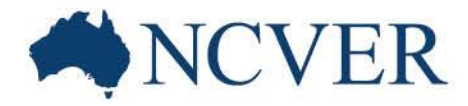

# **Getting the most out of NCVER's DataBuilder**

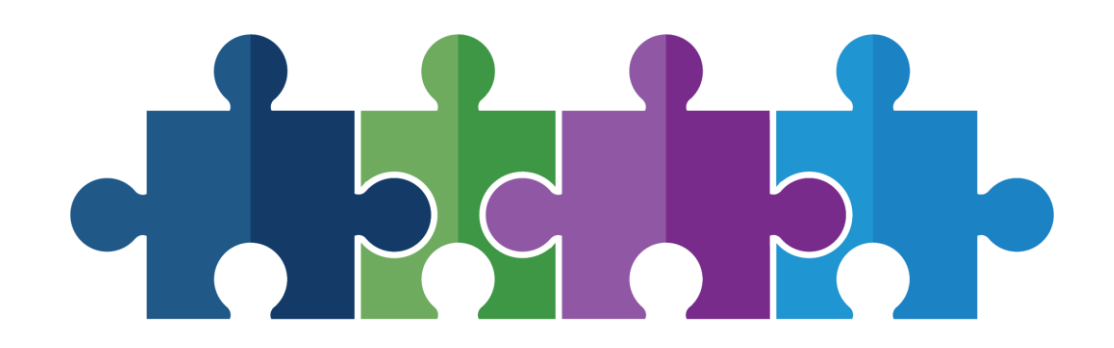

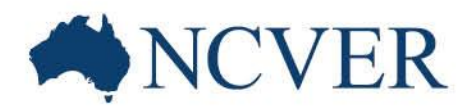

## Presenter

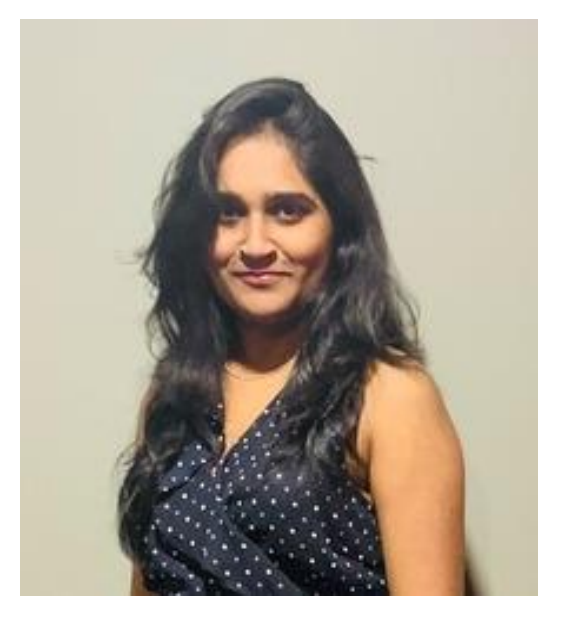

**Amruta Badgujar** Web Developer NCVER

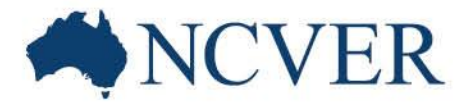

# Housekeeping: What attendees see

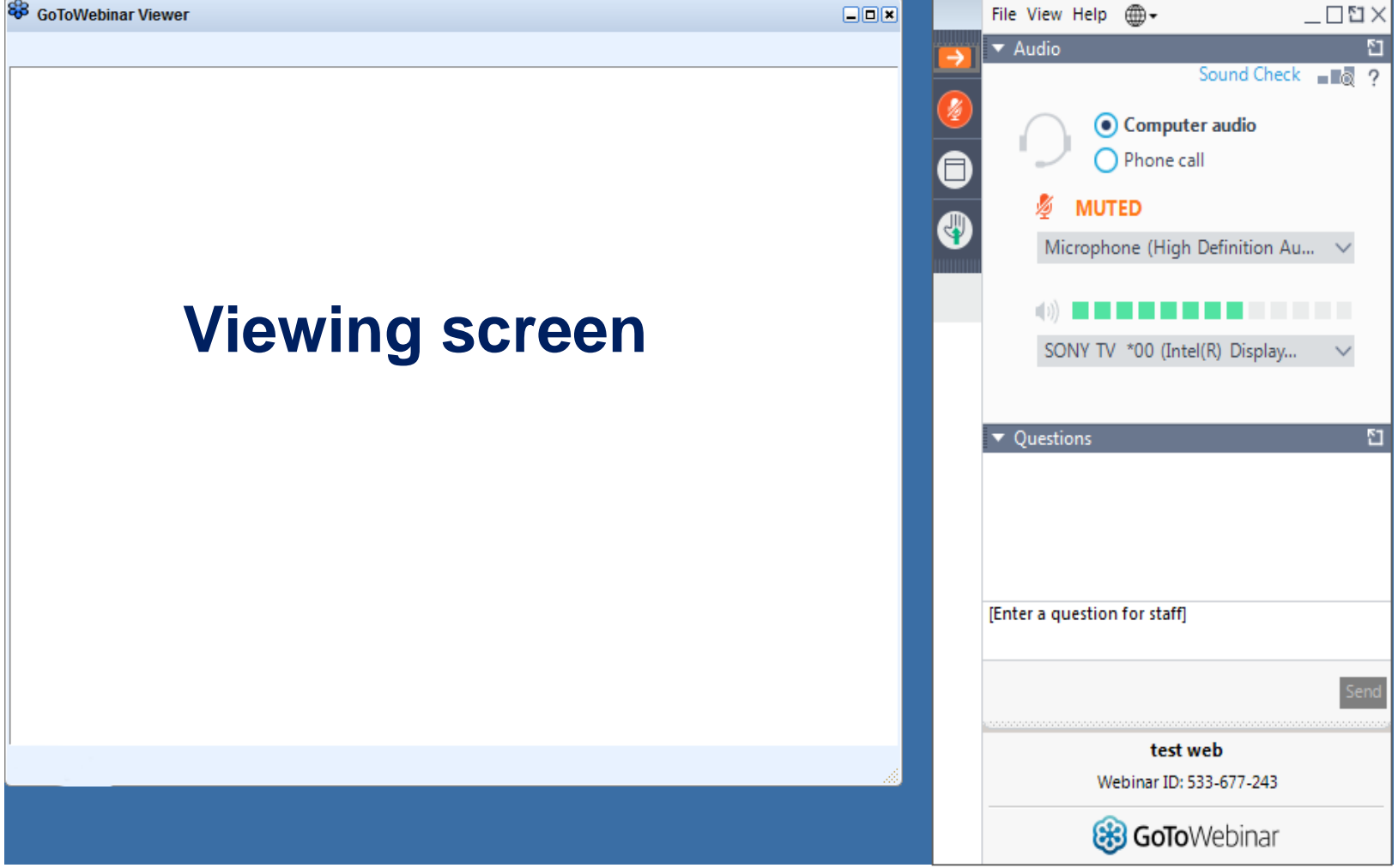

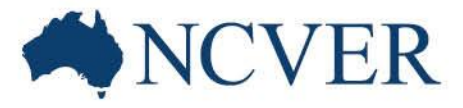

# Housekeeping: Attendee participation

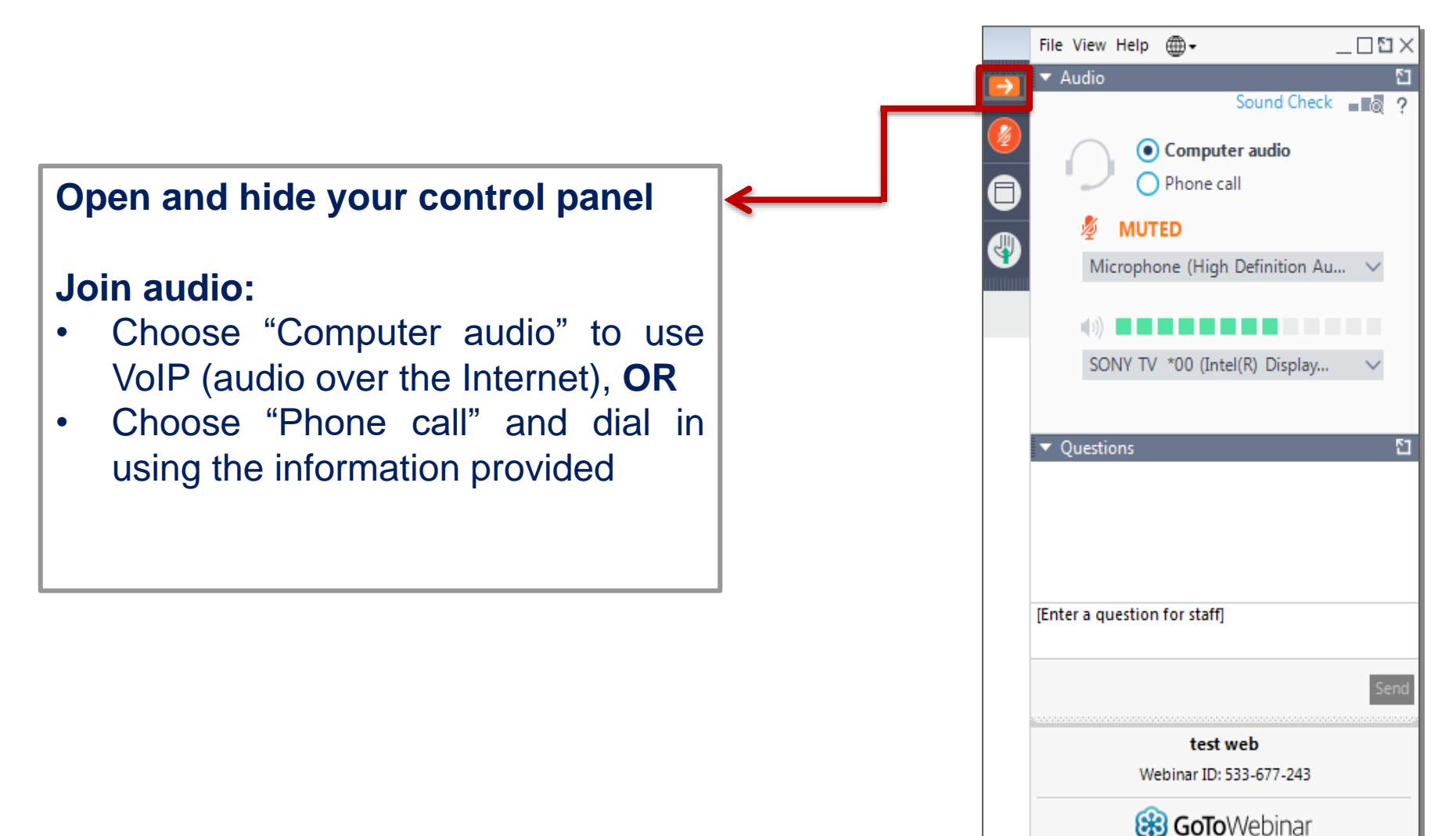

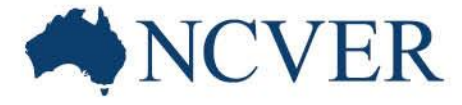

# Housekeeping: Questions

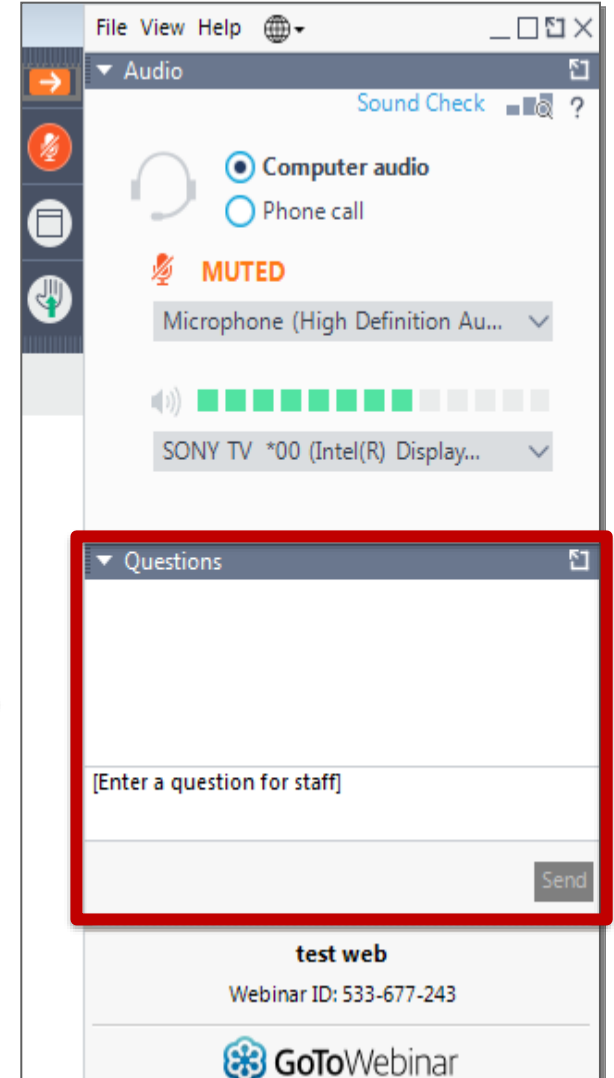

You can submit your questions and comments using the Questions Panel at any time.

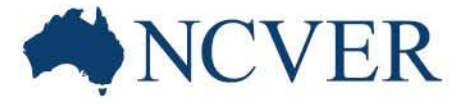

# Housekeeping: Handouts

You can download a pdf copy of the supporting documents using the Handouts panel.

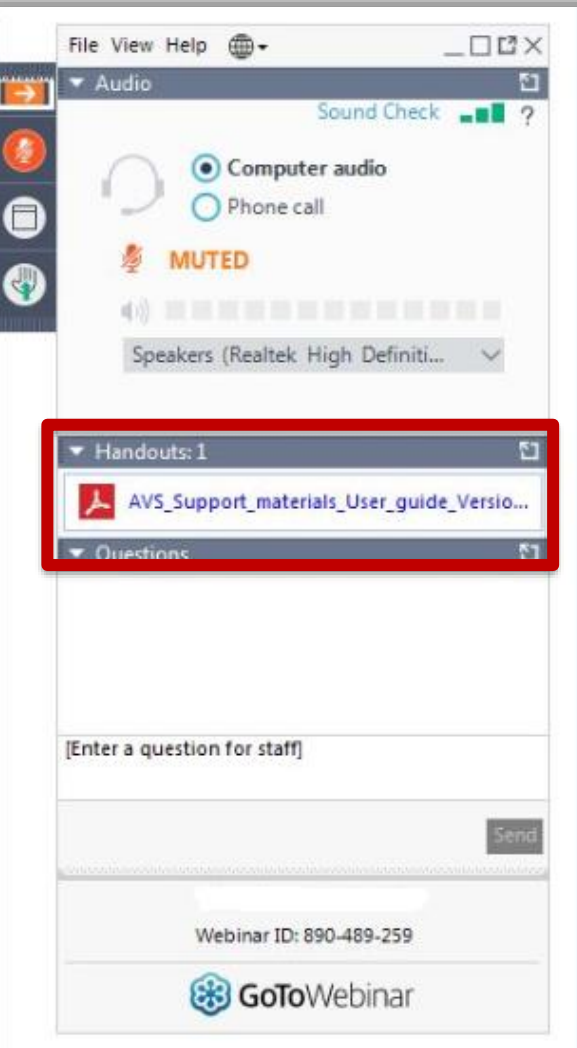

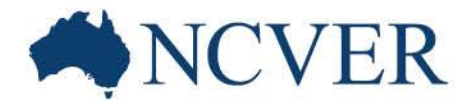

# **Getting the most out of NCVER's DataBuilder**

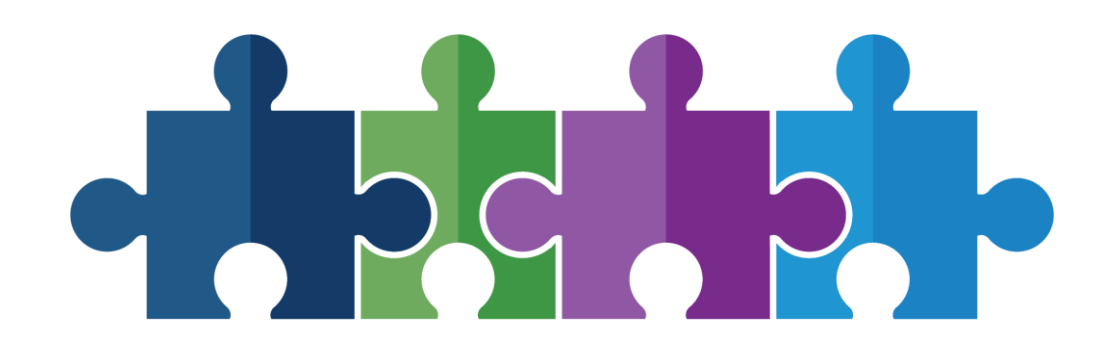

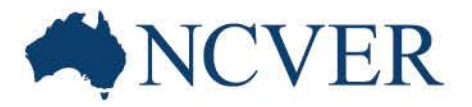

INFORMING + INFLUENCING

#### **DataBuilder** is a fast and easy-to-use tool to construct tables using NCVER data.

It allows you to:

1. instantly access key attributes from most of NCVER's collections from the one place — no login is necessary

- 2. customise data outputs by:
	- adding/removing variables from the table
	- dragging variables between rows and columns
	- filtering on specific categories
- 3. export data to MS Excel for further analysis.

#### **DataBuilder** can be accessed from:

1. Direct Link

<https://www.ncver.edu.au/research-and-statistics/data/databuilder>

2. All the collection homepages

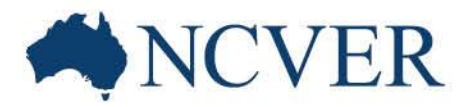

### **NCVER's collections**

Total VET students and courses

Government-funded students and courses

VET in Schools

Apprentices and trainees

Student outcomes

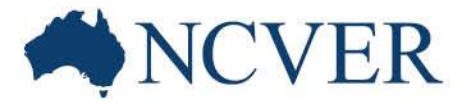

INFORMING + INFLUENCING

### **Basic Functionalities of DataBuilder**

- 1. Choosing a collection
- 2. Interacting with the table
- 3. Pre-defined tables
- 4. Hierarchical attributes
- 5. Different DataBuilder layouts
- 6. Download data
- 7. Show row totals
- 8. Reset

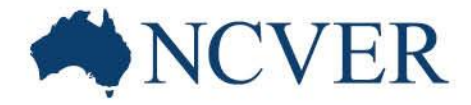

## **Let's take a look at the working DataBuilder**

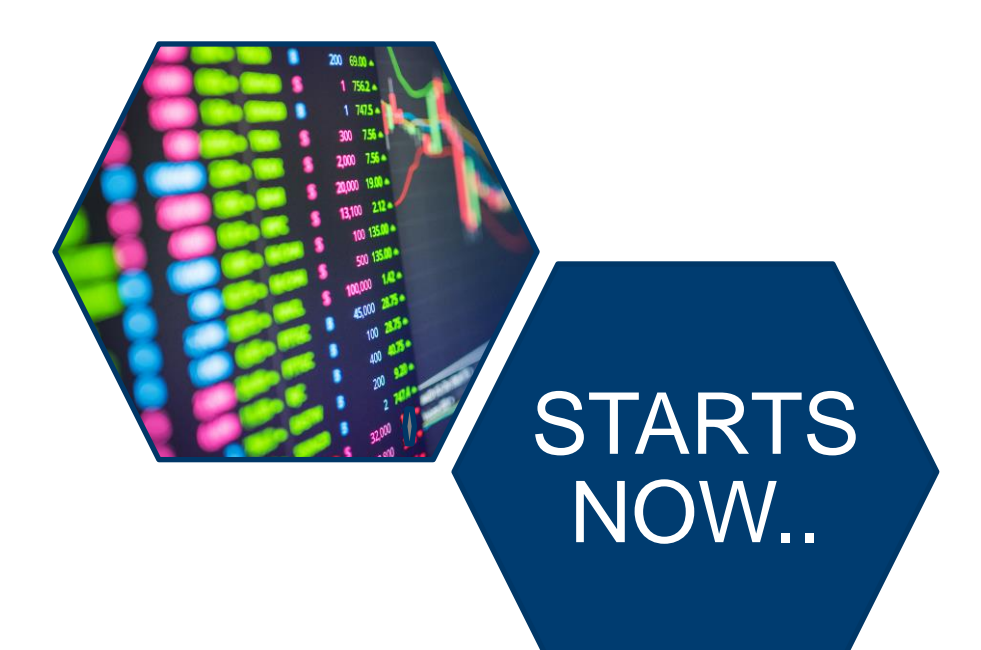

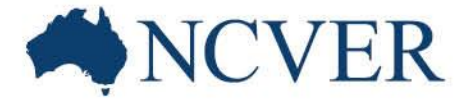

## Question and Answer Section

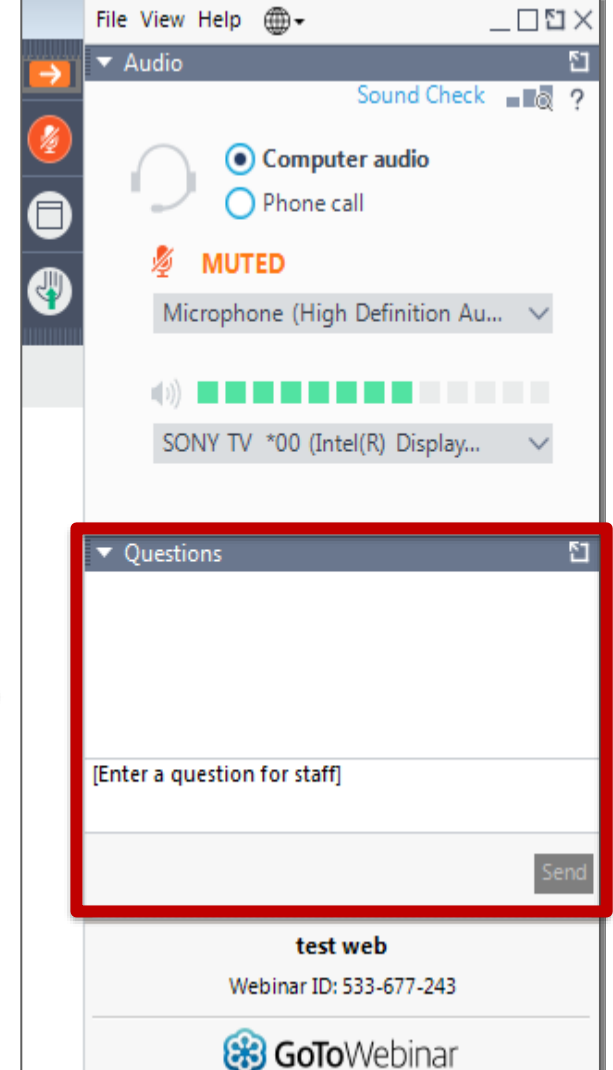

You can submit your questions and comments using the Questions Panel at any time.

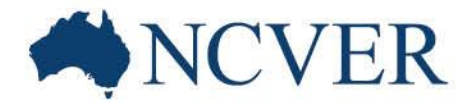

NFORMING + INFLUENCING

# Stay connected

## **Subscribe** at **www.ncver.edu.au**

## Follow

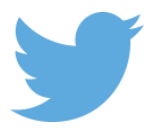

twitter.com/ncver or @ncver

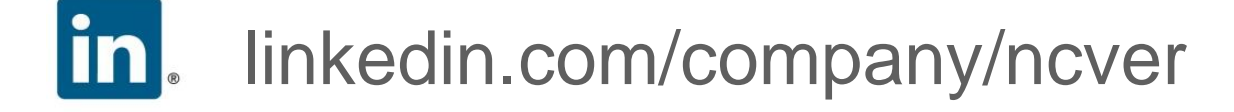